ફ્રી ક્વોન્ટીટી

મિરેકલિ ફ્રી ક્વોન્ટીટી (Free Qty)

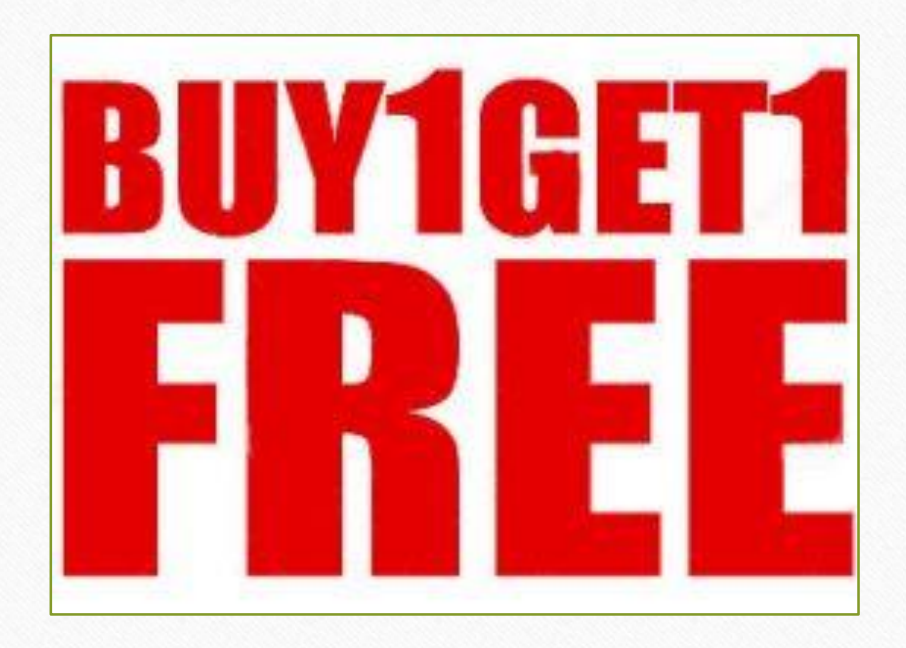

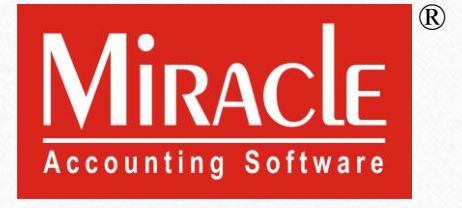

1

#### GST અંતગગત Free Qty

- $▶$  GST ના નિયમ અનુસાર કરેલ સપ્લાય પર GST લાગુ પડશે જેમાં 'કોઈ એક પ્રોડક્ટ પર બીજી પ્રોડક્ટ ફ્રી' જેવી ઓફર નો પણ સિ વેશ થયેલ છે.
- $\triangleright$  ફ્રી ક્વોન્ટીટી એટલે આપણે એક પ્રોડક્ટના વેચાણ પર ગ્રાહકોને એ જ અથવા બીજી કોઈ પ્રોડક્ટ પણ ફી.
	- ક્રી ક્વોન્ટીટી ના રેટ ની ગણતરી આઈટમ એમાઉન્ટ નહિ ઉમેરાય પરંતુ તેના પર લાગતાં GST ની ગણતરી થશે.
- ❖ આ ડોક્યુમેન્ટમાં આપણે જોઈશું કે મિરેકલમાં Free Qty માટે સેટઅપ અને વાઉચરમાં એન્રી કેવી રીતેકરીશુાં.
	- → સૌપ્રથમ, Advance Modules માં સેટઅપ કરવાનું રહેશે.
	- ➢ ત્ય રબ દ GST Setup િ ાં સેટઅપ કરવ નુાં રહશે ે.
	- $\triangleright$  સેલ્સ ઇન્વોઇસમાં Free Qty એન્ટ્રી તેમજ તેના પર લાગુ પડેલ GST ની ગણતરી.
	- → નોંધ: Quotation, Order & Challan ના વાઉચર માં પણ Free Qty ની એન્ટ્રીની ફેસીલીટી આપેલ છે.

#### Setup → Company Setup 4

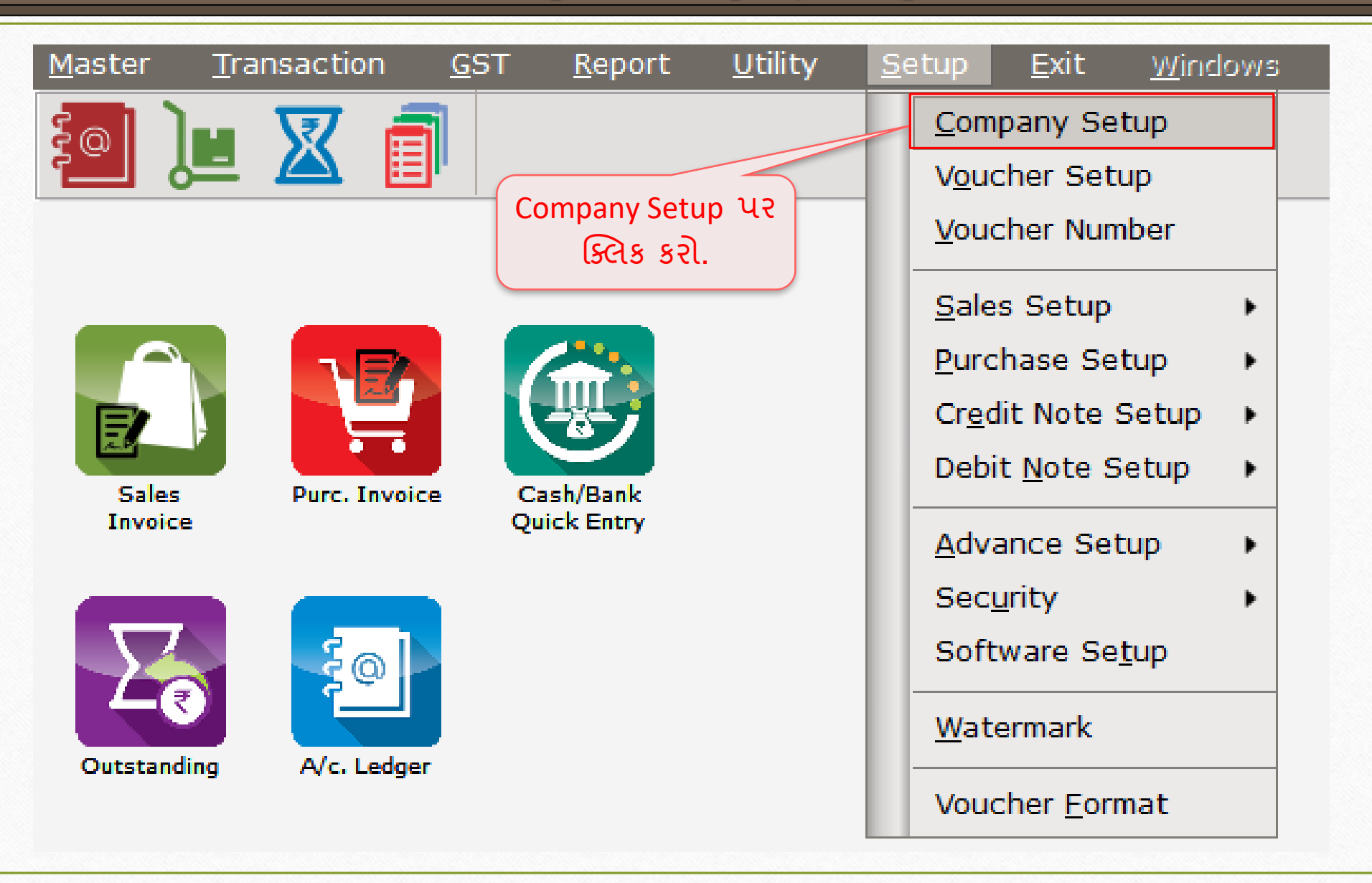

#### Setup → Company Setup → Advance Setup

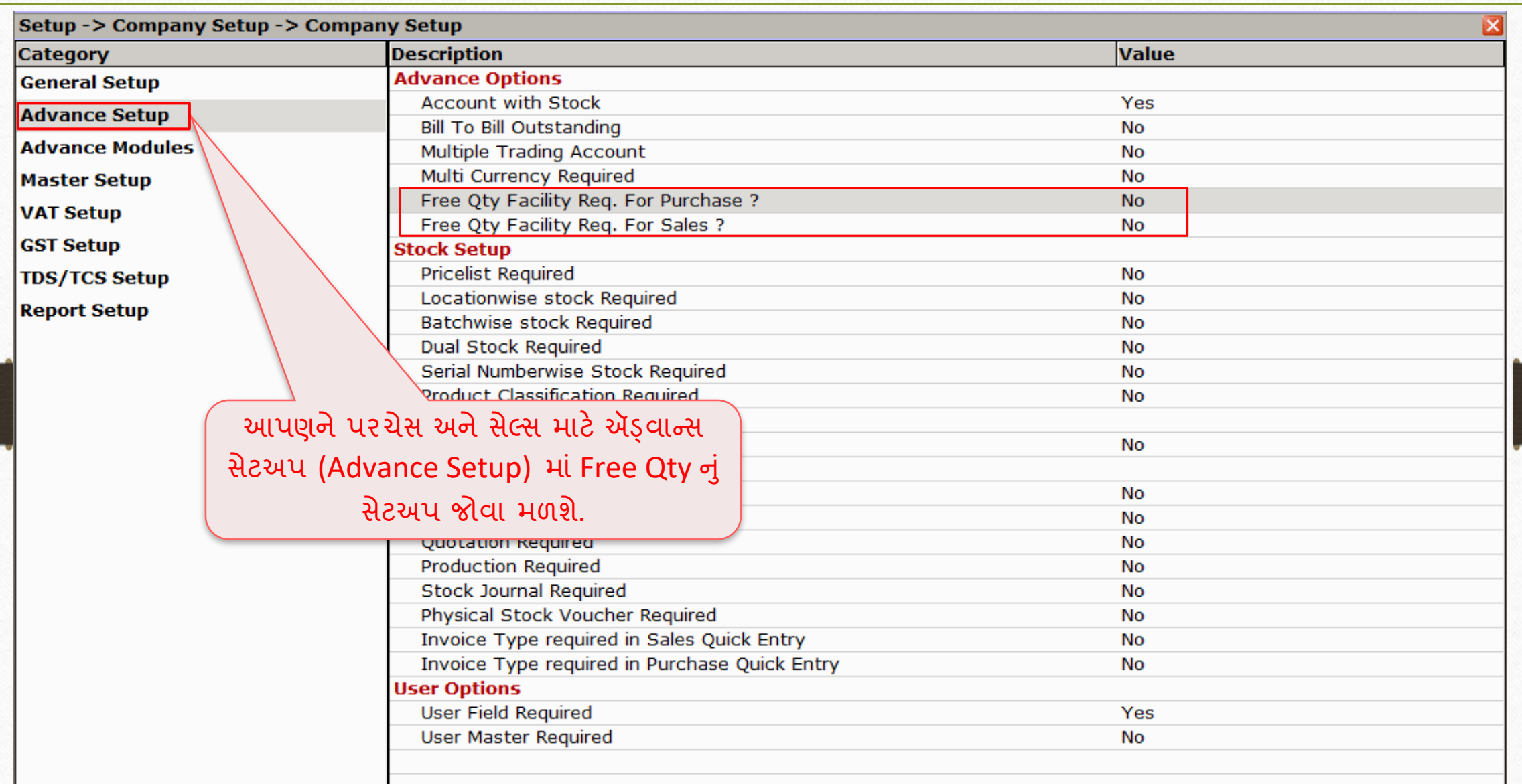

#### Setup → Company Setup → Advance Setup

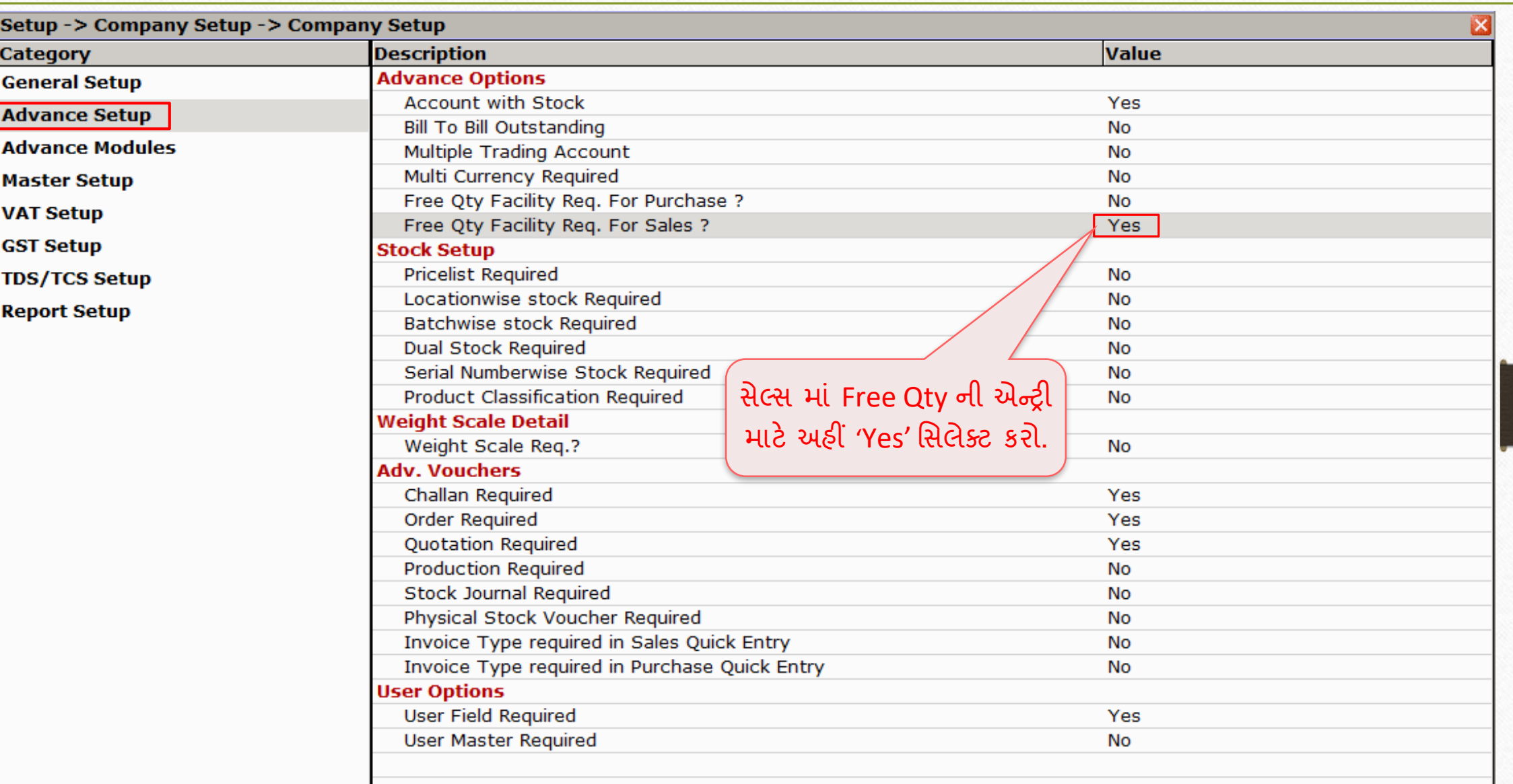

Setup → Company Setup → GST Setup 7

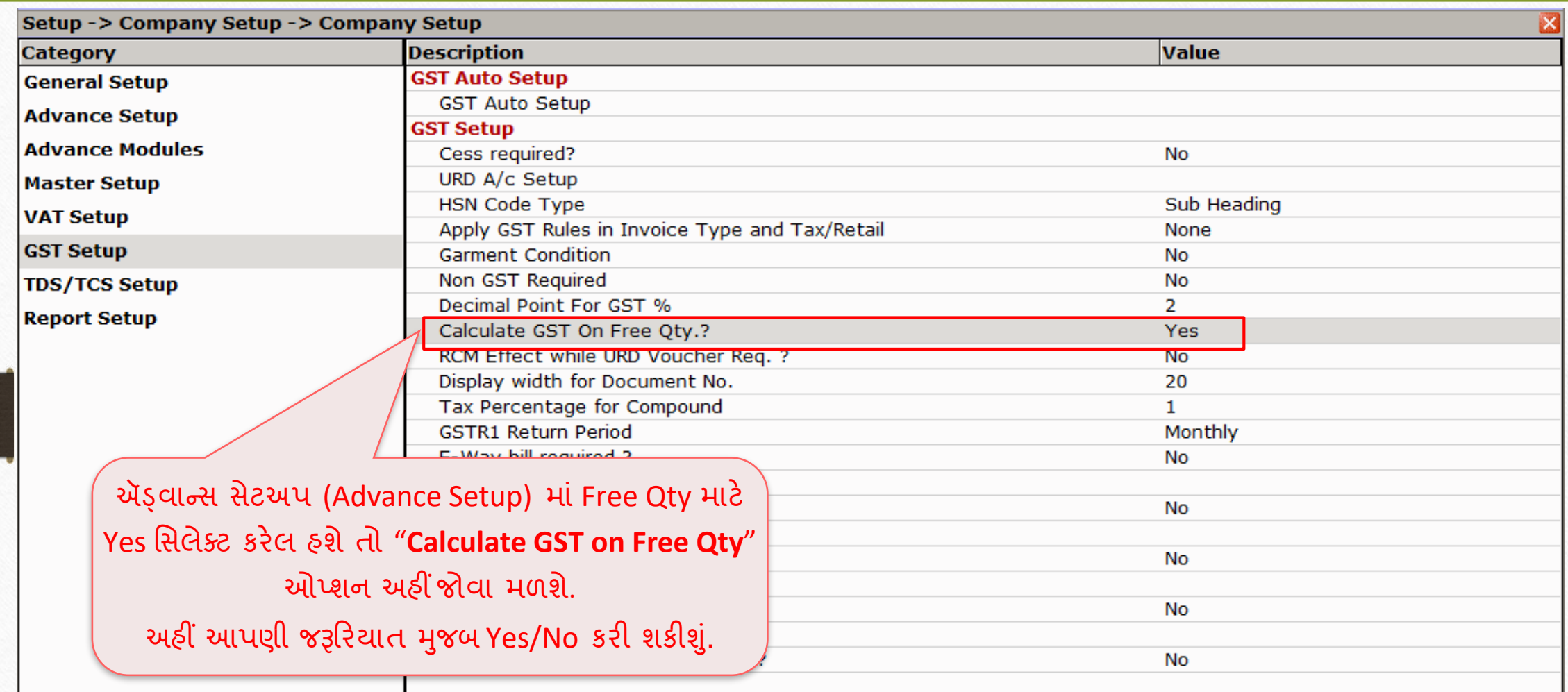

### સેલ્સ ઇન્વોઇસ 8

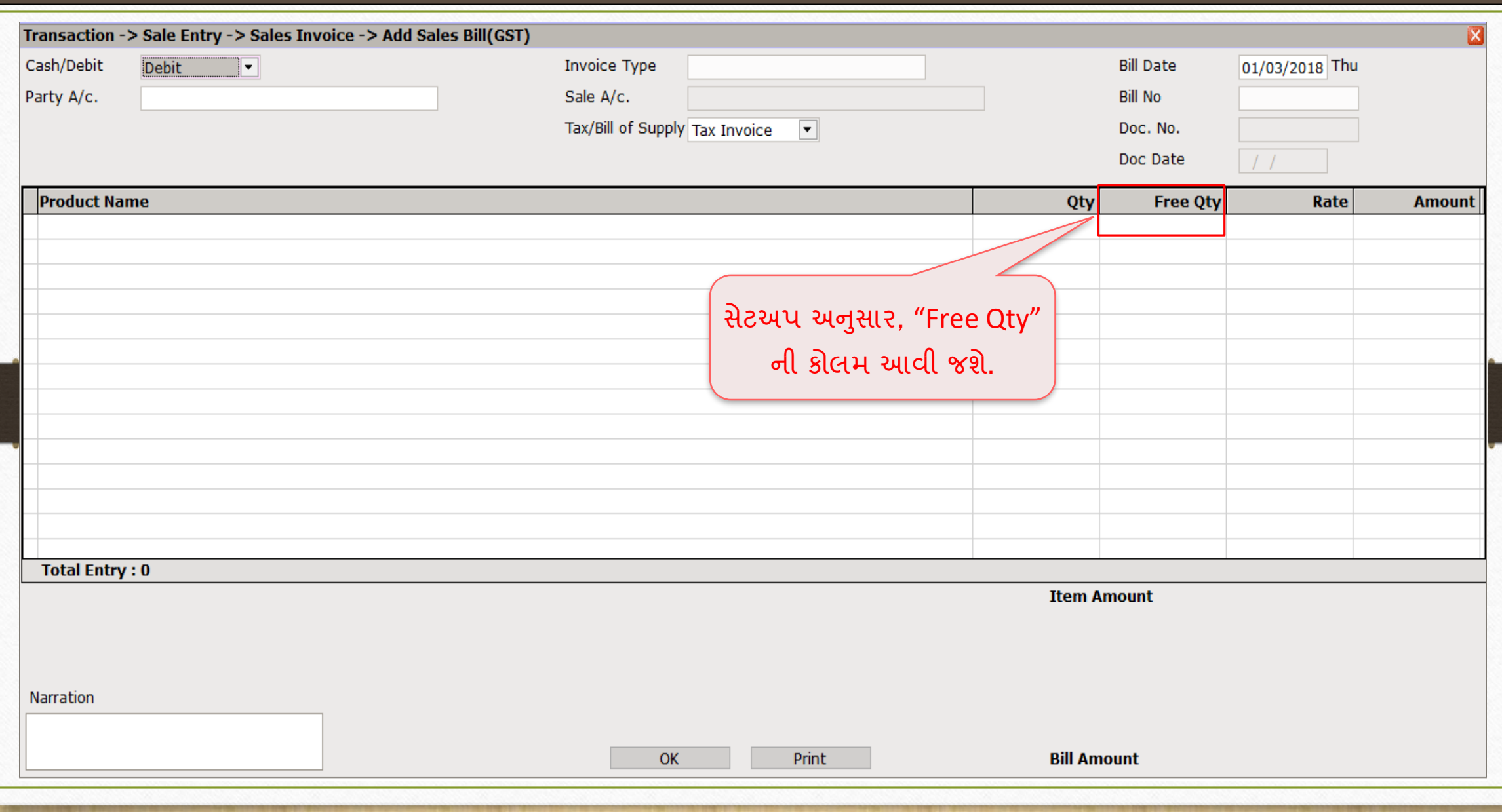

## સેલ્સ ઇન્વોઇસ - ફ્રી ક્વોન્ટીટી 9

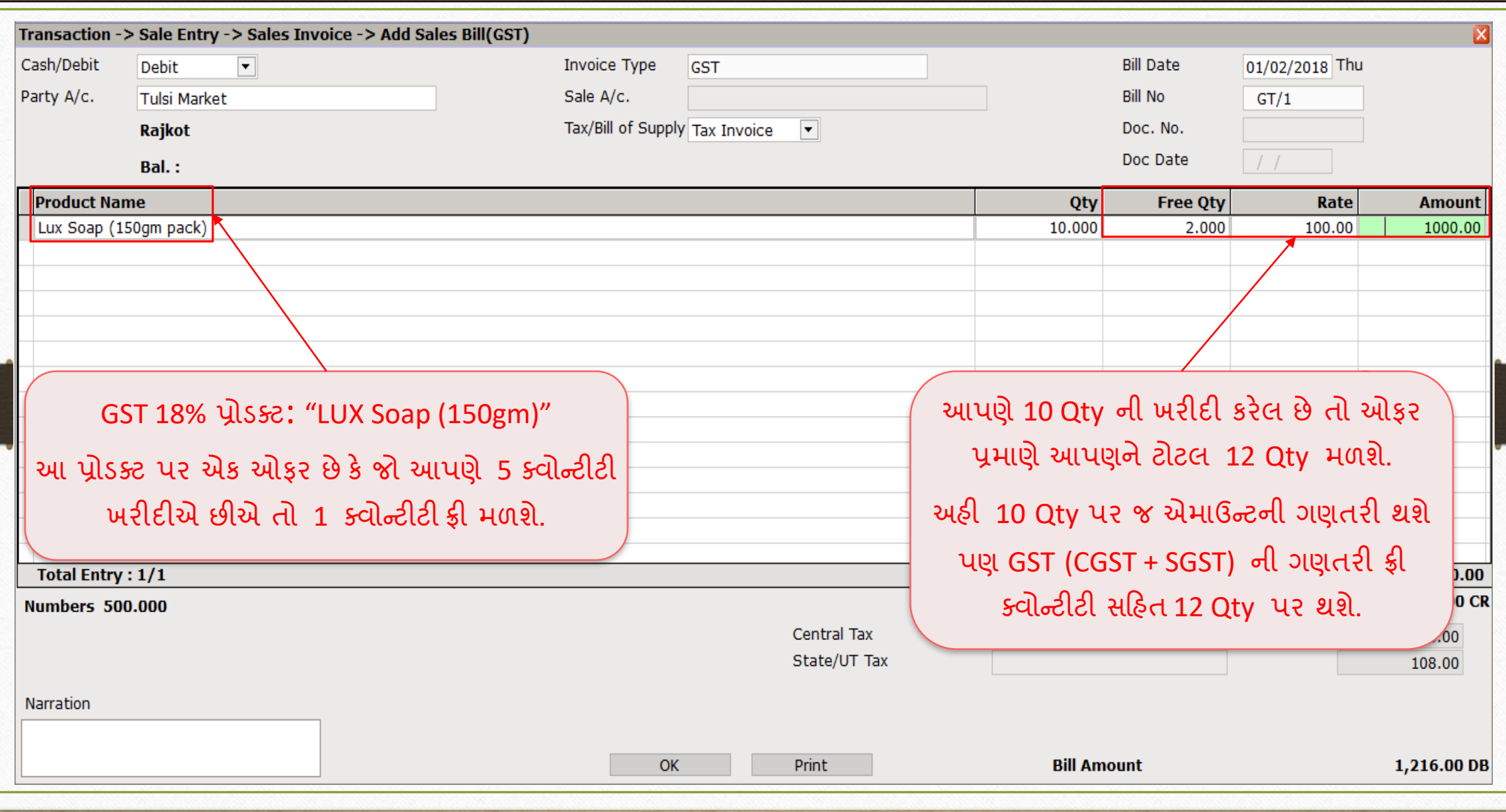

## ફ્રી ક્વોન્ટીટી સહિત GST ની ગણતરી 10

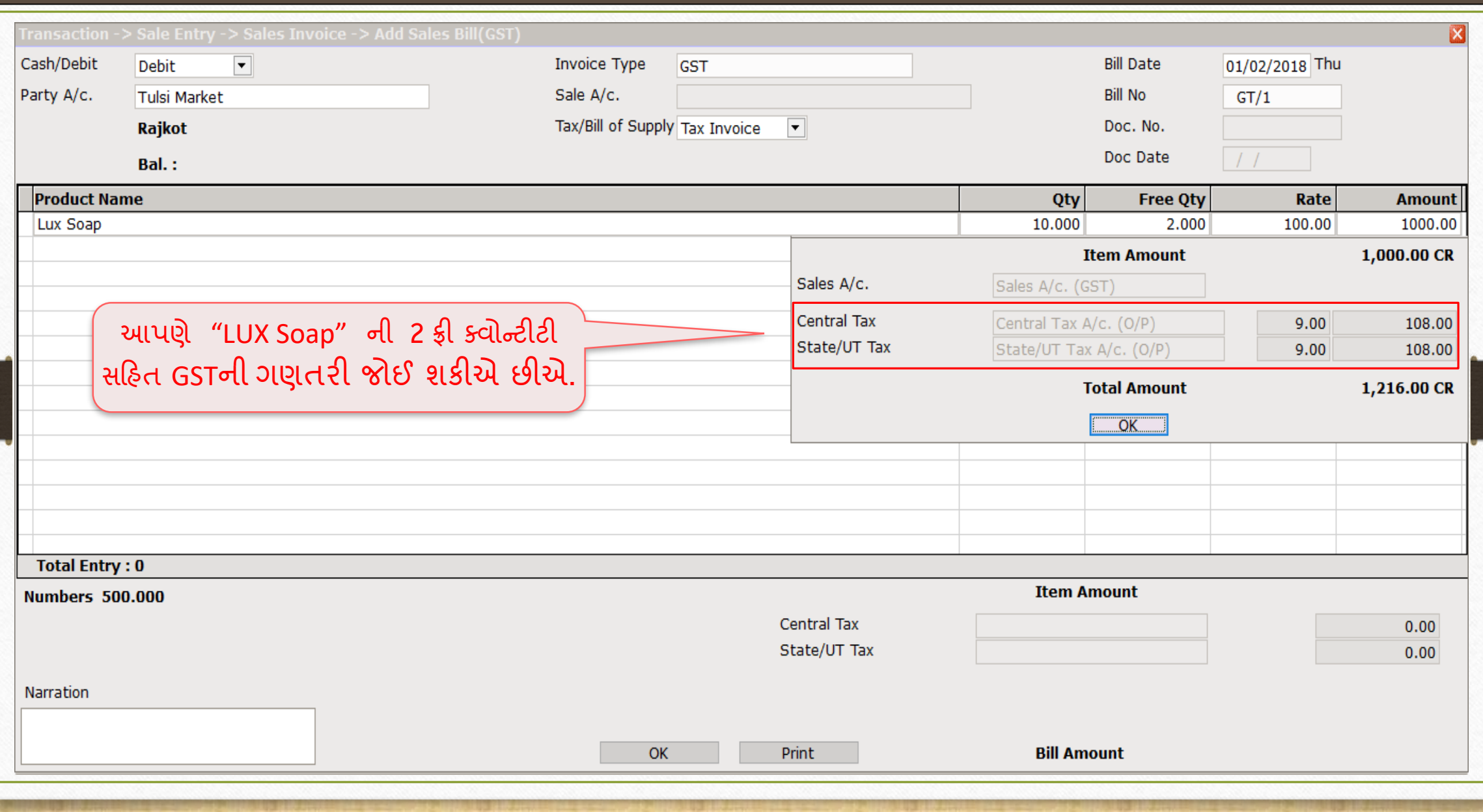

## ફ્રી ક્વોન્ટીટી સહહત GST ની ગણતરી

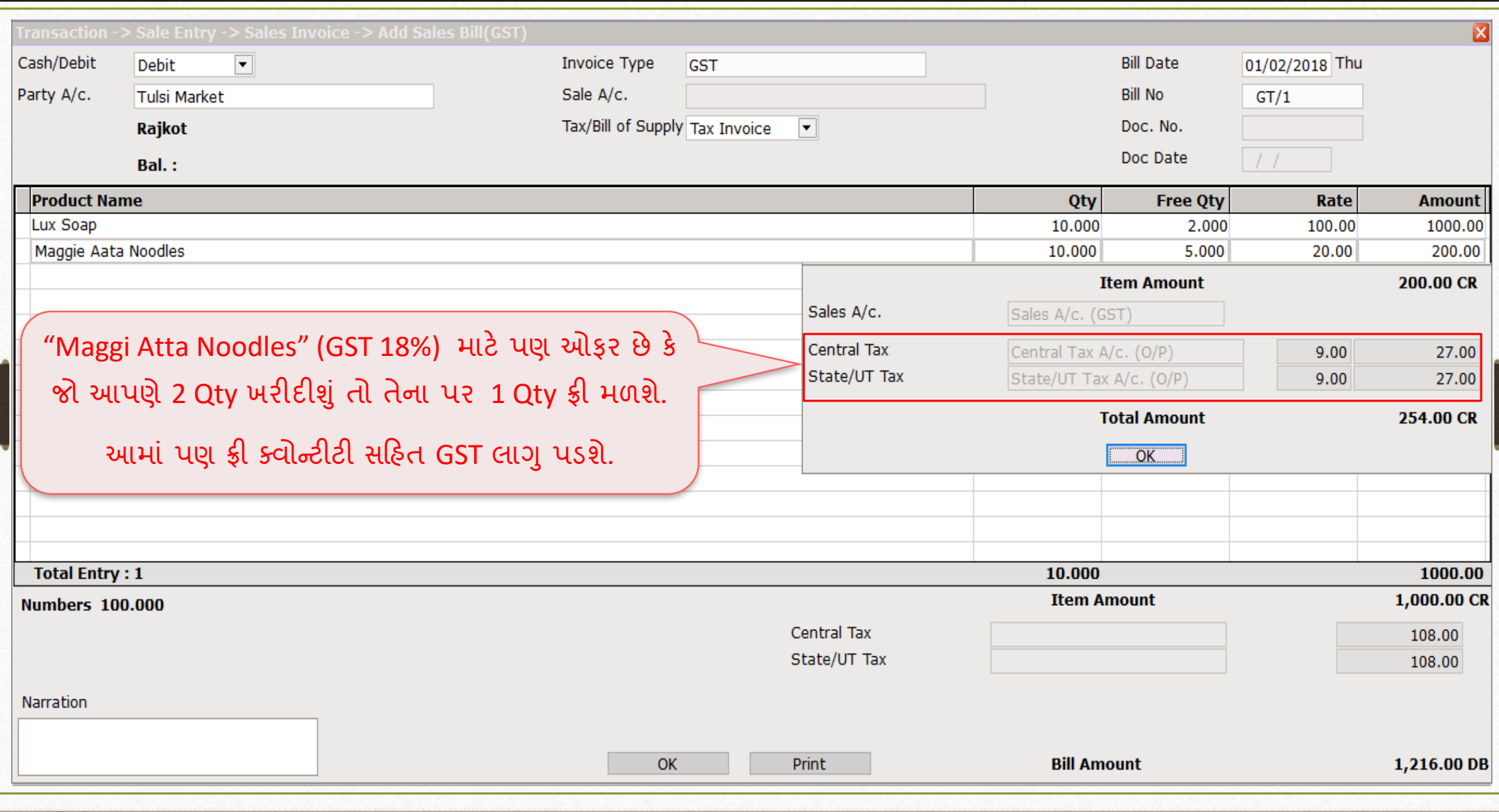

## ફ્રી ક્વોન્ટીટી િ ટેસેલ્સ ઈન્વોઈસ 12

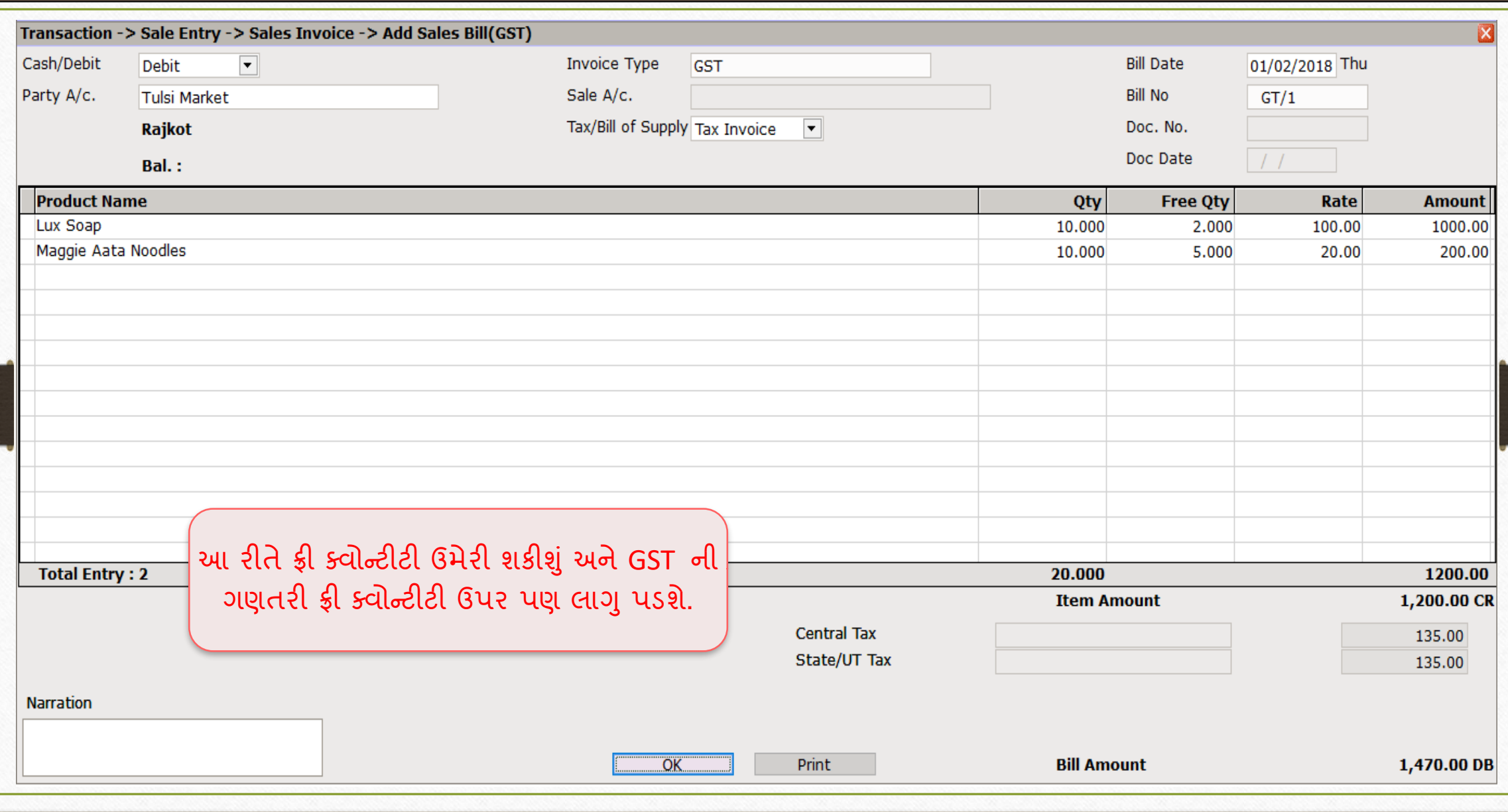

# ફ્રી ક્વોન્ટીટી 13

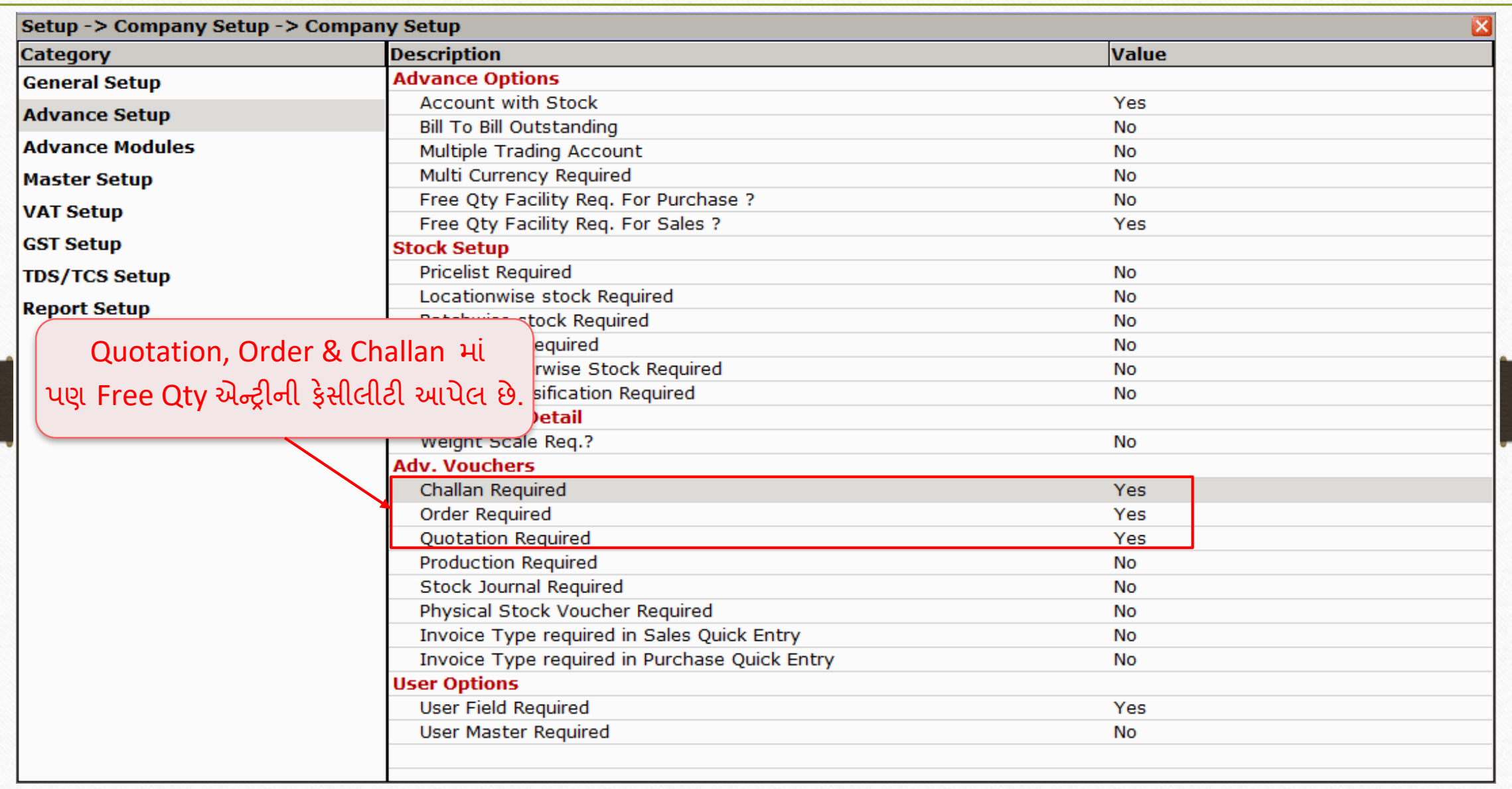

## ફ્રી ક્વોન્ટીટી

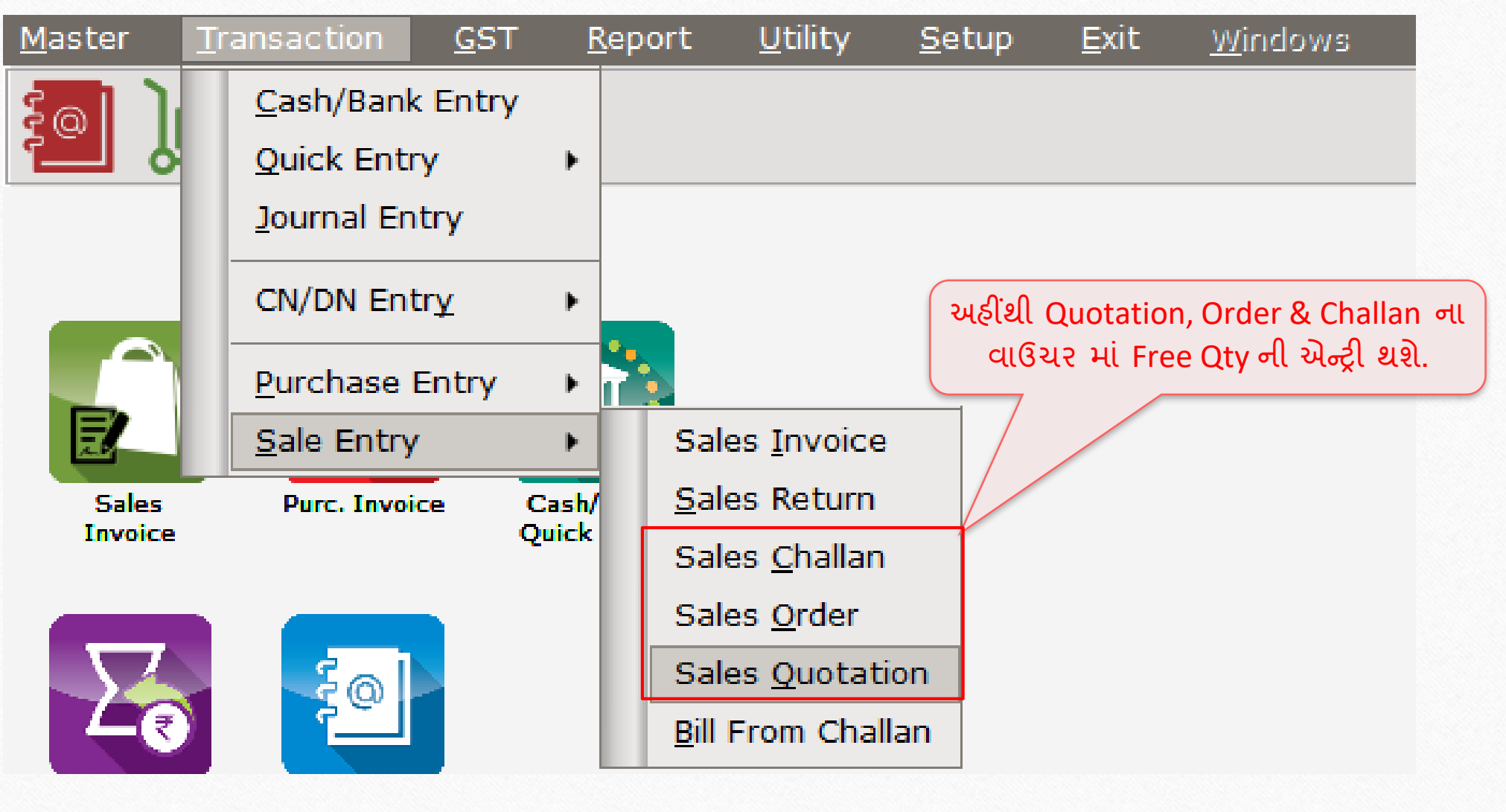

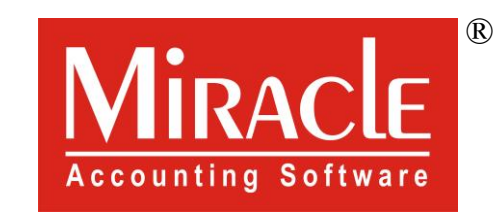

thank you!

**Only for internal use of Miracle Accounting Software.** Prepared By RKIT Software Pvt Ltd-Rajkot